# **Cartographie en ligne : les élèves de seconde de l'ISC de la Ville du Bois utilisent ArcGIS Online**

Mercredi 15 février 2012, un groupe de six élèves de seconde de l'Institut du Sacré-Cœur de la Ville du Bois a assisté à une présentation (sous forme d'atelier), de la plateforme ArcGIS Online, préparé et animé par Véronique Watelle et Stanislas Pachulski de la société Esri France.

Depuis le début de l'année scolaire, deux projets de cartographie sont en place dans cette classe :

- réalisation de la carte des transports scolaires de l'école pour optimiser les circuits de cars à l'ISC

- participation à la carte collaborative sur les énergies durables, projet mené avec les écoles associées à l'UNESCO et Esri France.

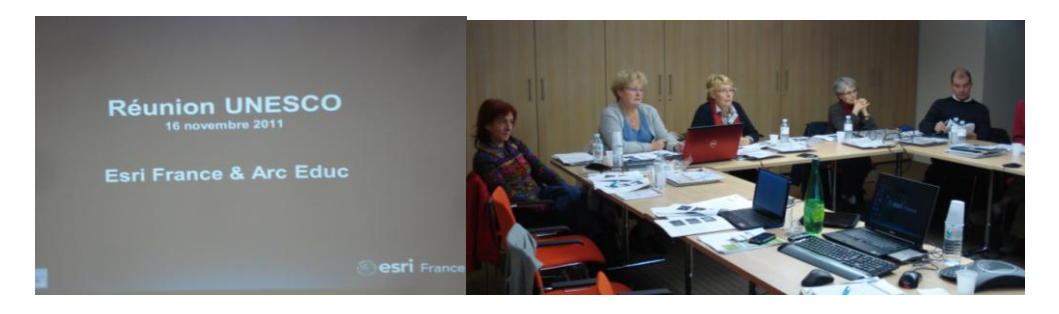

*Au siége d'Esri-France à Meudon, Les professeurs participant à la réunion, en présence de Madame Béatrice Dupoux, coordinatrice du réseau des écoles françaises, associées à l'UNESCO*

La plateforme ArcGIS Online est accessible sur le site [www.arcgis.com;](http://www.arcgis.com/) elle propose une galerie de cartes et d'applications partagées par les utilisateurs de la plateforme et des outils de cartographie en ligne.

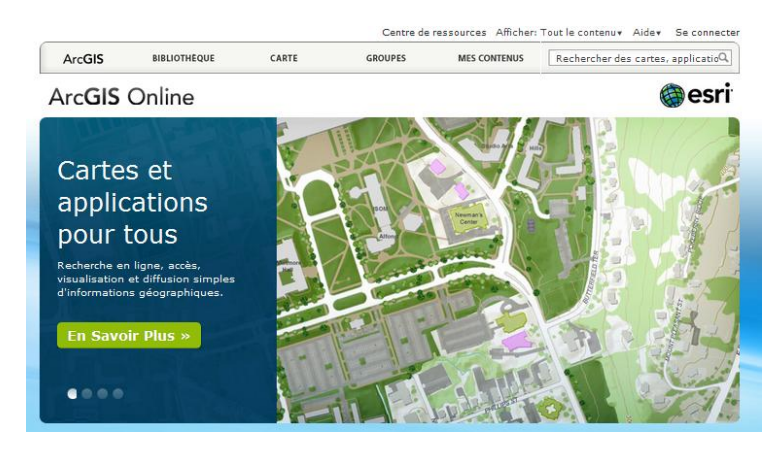

#### **La cartographie des circuits des transports scolaires de l'école**

Depuis le début d'année, les élèves avec leurs professeurs Blandine Faucher et Danielle Lavollée, font un gros travail de récolte de données (fiches horaires et parcours de chaque circuit) pour les intégrer au SIG (Système d'Information Géographique) ArcGIS Desktop (version 9.3.1), au format .shp (shapefiles ou fichier de formes) en vue de réaliser 23 cartes web à intégrer au site Internet de l'école.

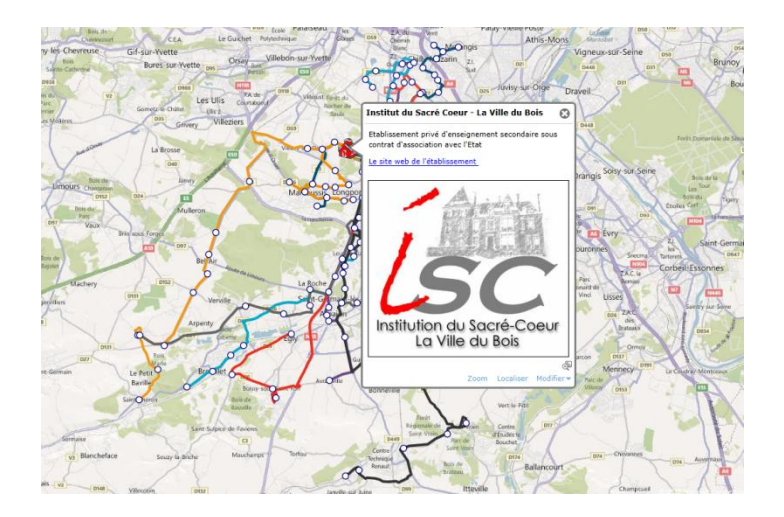

Comment ? Avec un compte utilisateur commun à la classe, les élèves s'identifient sur leur espace de travail en ligne ArcGIS Online. Après quelques minutes, ils sont rapidement familiarisés avec les fonctionnalités de cartographie en ligne d'ArcGIS Explorer Online :

- Fonds de carte disponibles (imageries aériennes, cartes routières...),
- Géolocalisation, se repérer dans sa ville à partir d'une adresse postale,
- Mise à jour, saisie d'objets géographiques (points, lignes et polygones),
- Symbologie et configuration des fiches descriptives.

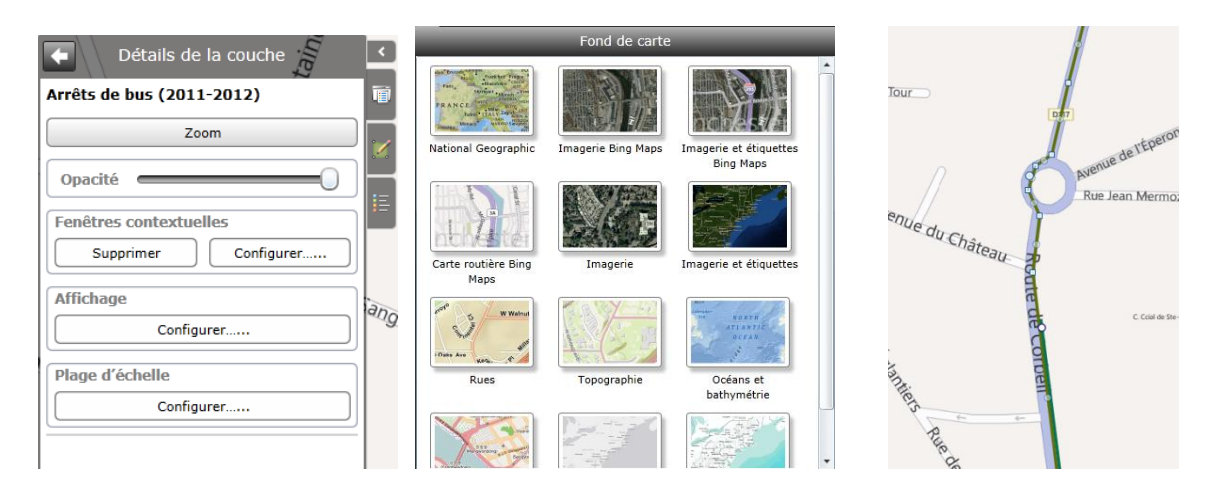

En quelques minutes, les élèves réalisent sept cartes web. Ils choisissent d'abord un fond de carte approprié (routes ou imagerie aérienne), puis ajoutent les fichiers (.shp compressé au format. zip) d'un circuit, puis ses arrêts de bus créés dans ArcGIS Desktop en début d'année.

Ils configurent le modèle des fiches descriptives en renommant les champs, désaffichant les informations techniques, par exemple.

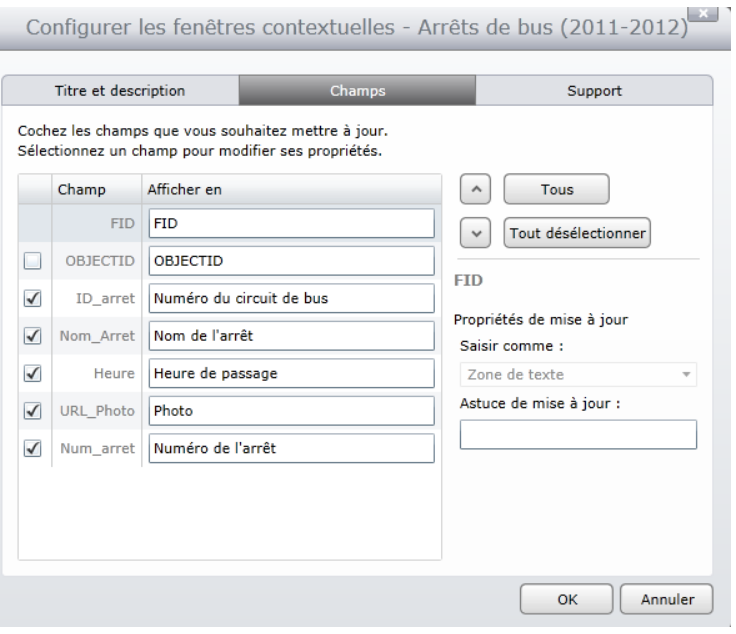

Chaque arrêt de bus est représenté par un point, lorsque l'on clique dessus, toutes les informations de l'arrêt s'affichent. Ces attributs peuvent être modifiés pour une mise à jour:

-Numéro du circuit : -Nom de l'arrêt : -Heure de passage : -Photo : -Numéro de l'arrêt :

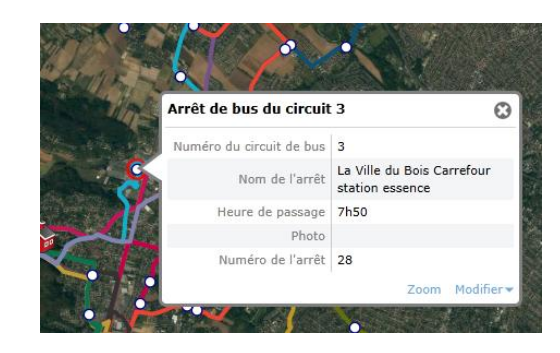

La couleur, la taille, la forme des puces sont également modifiables, une charte graphique commune est définie pour harmoniser l'ensemble des cartes produites par les élèves.

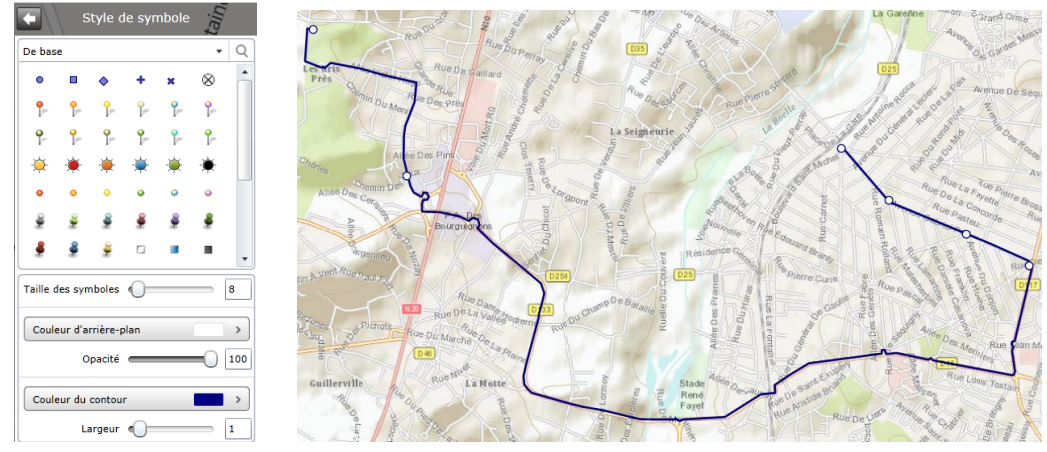

Une fois chaque carte enregistrée dans le répertoire de stockage en ligne, ces cartes peuvent être partagées avec les groupes de la plateforme ArcGIS Online en mode privé ou en mode public, c'est-à -dire à tout le monde.

L'administrateur du site web de l'école n'a plus qu'à copier le code des cartes réalisées par les élèves et à l'insérer aux pages transports du site de l'ISC pour quelles soient utilisables.

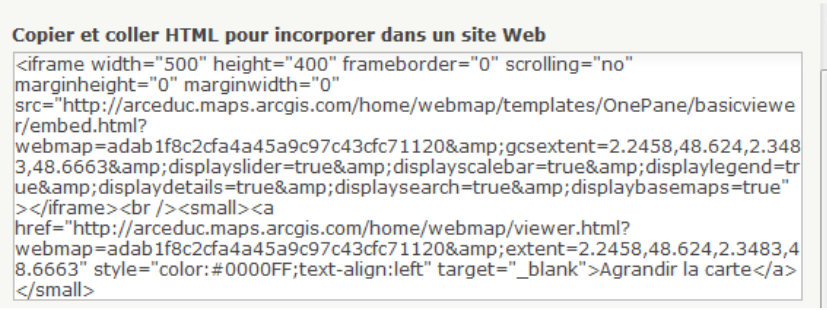

Ces cartes seront intégrées aux pages du site web de l'école ([http://www.isc](http://www.isc-villedubois.com/trsco_cir.htm)[villedubois.com/trsco\\_cir.htm\)](http://www.isc-villedubois.com/trsco_cir.htm) pour aider les élèves et les parents à connaître les arrêts et les lignes de bus les plus proches de leur domicile, ainsi que les horaires de passage.

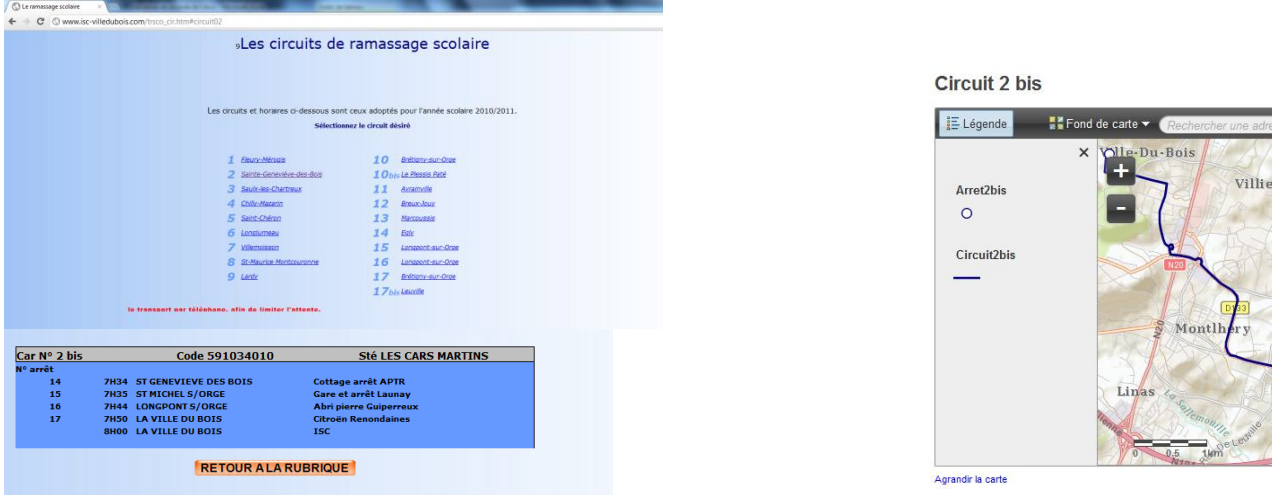

Les élèves peuvent partager leur travail sur les réseaux sociaux Twitter ou Facebook en copiant et collant le lien url de la carte.

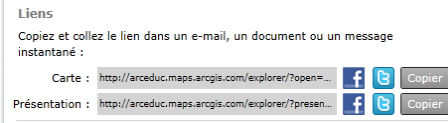

En 1 heure, les élèves se sont familiarisés avec la plateforme ArcGIS Online (en français) et se sont rapidement appropriés les outils ArcGIS Explorer Online. Dans le cadre de cet atelier, ils ont réalisé 7 cartes prêtes à être utilisées dans les pages web du site internet de l'école, dédiées aux transports scolaires.

### **Carte collaborative des énergies renouvelables avec les SIG (Système d'Informations Géographiques) Projet des écoles françaises, associées à l'UNESCO, 2011-2012**

Le programme ArcEduc de la société Esri France a mis en place un portail appelé ArcEduc Online sur la plateforme ArcGIS Online for Organization. Celui-ci est mis à disposition d'établissements scolaires qui ont des projets cartographiques web.

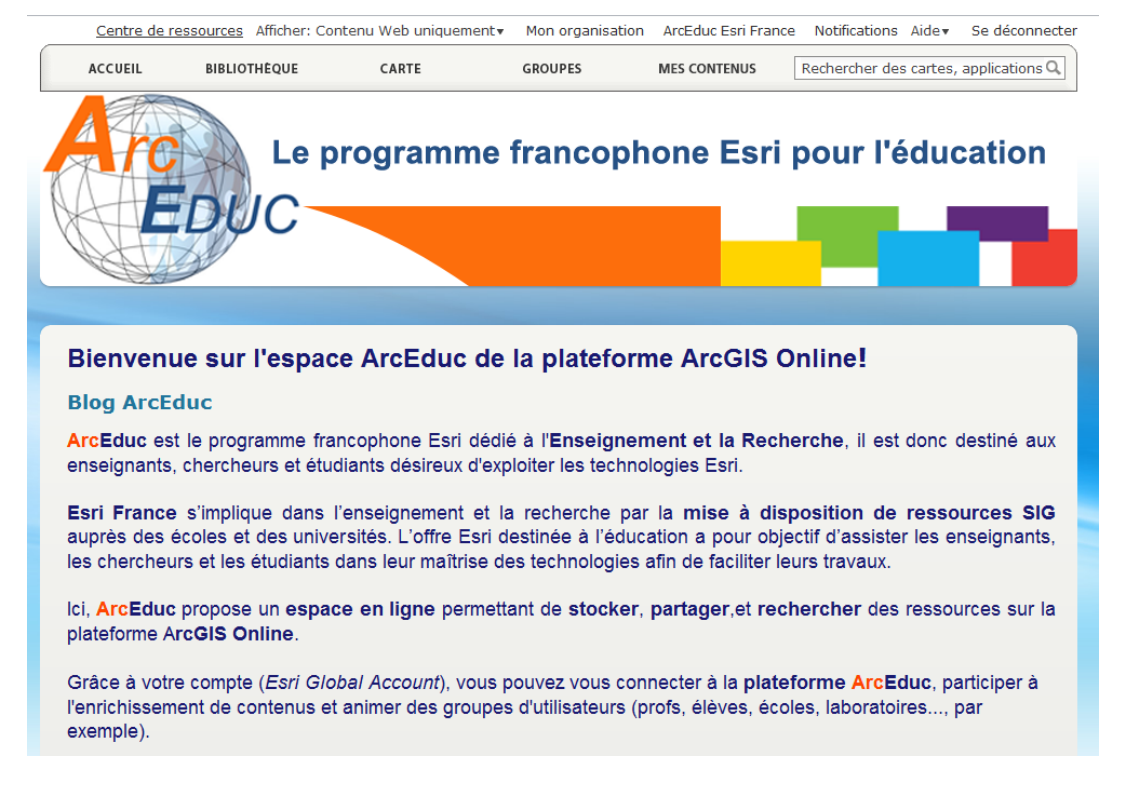

Ce portail contient un groupe réservé aux 24 écoles associées au programme de l'UNESCO, et à ce projet de carte web collaborative.

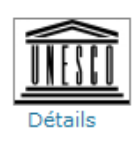

## **IINFSCO**

Organisation des Nations Unies pour l'éducation, la science et la culture créé par \_ArcEduc\_ on 10 octobre 2011

• Chaque école travaillera sur une même carte, avec les mêmes méthodes de travail, les mêmes couches (légendes) et les fiches descriptives (modèle de données).

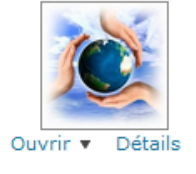

2012)

#### **UNESCO 2012 - Inventaire des sites / Sites inventory**  $(v1)$ Couche à utiliser pour localiser les sites exploitant des énergies renouvelables. Layer to use for localize sites which operates renewable energies. Feature Service de \_ArcEduc\_ (dernière modification : 31 janvier

A A A (0 rating, 0 comment, 96 views)

Une couche de points permet de localiser les sites produisant des énergies renouvelables, et un modèle de données avec des listes déroulantes pour faciliter le renseignement des attributs.

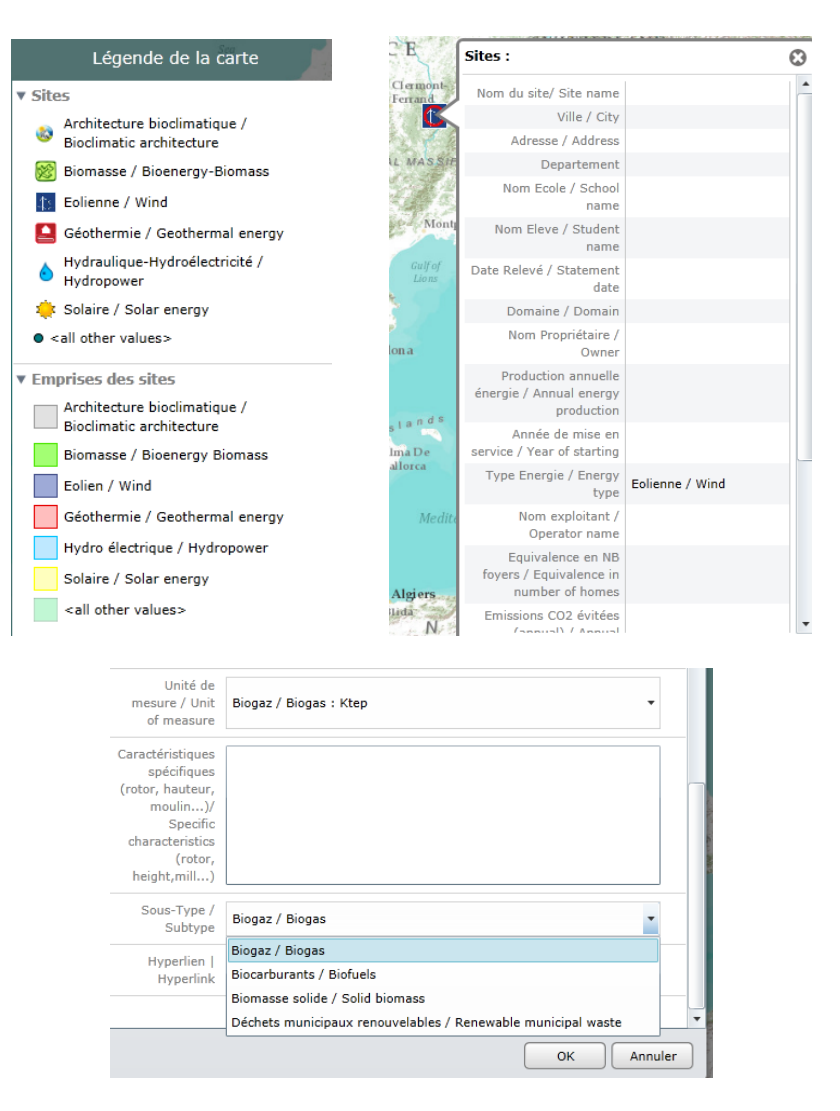

Sur chaque site (point), certaines informations doivent être apportées pour rendre la carte « intelligente » (nom du site, adresse, nom de l'école et de l'élève qui saisit l'information, le propriétaire, la quantité d'énergie produite annuellement…).

Pour être plus précis, une couche de polygone permet de dessiner la parcelle associée au site pour voir son emprise au sol et sa superficie, par exemple.

A la fin de l'année, toutes les données saisies par les élèves seront consultables sur cette même carte, et seront utilisables, éventuellement, pour faire des analyses de production, de localisation, la typologie des énergies…

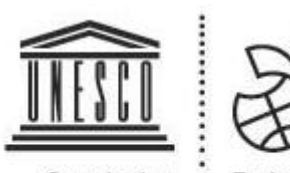

Organisation des Nations Unies pour l'éducation, la science et la culture

Ecoles associées de **I'UNESCO** 

*Institution du Sacré-Cœur Passage de Graville 91 620 LA VILLE DU BOIS www.isc-villedubois.com*

÷

×